# **Divvy Up A Playlist**

### **v3.0**

Universal, for macOS 11+/Music v1.1+ Find more free AppleScripts and info on writing your own at [dougscripts.com](https://dougscripts.com/itunes/).

This script will copy the tracks of a selected usercreated playlist to a series of new, smaller playlists each set to a maximum time length or track length and each named with a user-supplied base name and number suffix incremented sequentially. Additionally, the new playlists can all be moved to a new Playlist Folder. Tracks can be distributed in Playlist Order, Current Sorted Order or Randomized.

Universal, for macOS 11 and later only.

This script is [Donationware.](https://dougscripts.com/itunes/itinfo/donate.php) If you use it and like it please consider making a donation to support my AppleScripting efforts. [Click here](https://dougscripts.com/itunes/itinfo/donate.php) for more info.

## **Installation:**

This script, "Divvy Up A Playlist", is an **AppleScript applet/droplet** and can be run by double-clicking its icon in the Finder **or** by dragging Finder items to its icon. Thus, it can be installed anywhere you find it convenient to access. However, it is probably best accessed from the Script menu of the Music app from where it can be launched by clicking its name.

To make an AppleScript available in **the Music app's** Script menu, install it in the Music "Scripts" folder. This is located at *[user name] / Library / Music / Scripts /* .

**Music** will look for AppleScripts in this folder.

*The user Library directory may be hidden by default. To make it visible, hold down the Option key on your keyboard and select Go > Library from the Finder.*

If the *[user name] / Library /* folder does not contain the "Music" folder or "Scripts" folder, then create them and put the script in the "Scripts" folder. AppleScripts will then appear in the Music app's Script menu and can be activated by selecting by name and clicking.

Be sure to also save this Read Me document in a safe and convenient place.

**See the online** [Download FAQ](https://dougscripts.com/itunes/itinfo/downloadfaq.php) **for more info and video on downloading and installing AppleScripts.**

### **How to use:**

Launch the script. While it is active, it will detect when a playlist is selected as the "Source" playlist and display information from it:

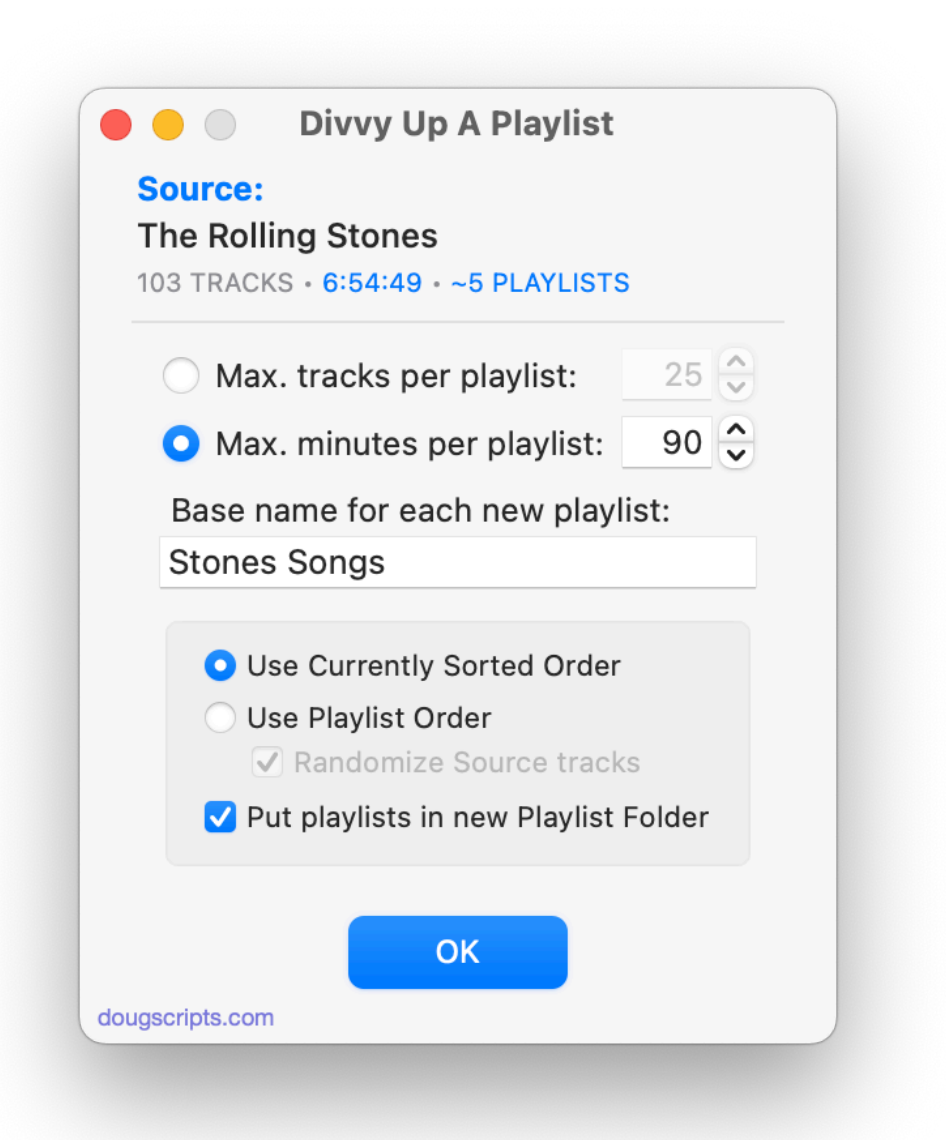

**TIP**: You may find it useful to have either prepared a plain playlist or created a Smart Playlist ahead of time containing only the tracks you want "divvied up", rather than choose some arbitrary playlist.

**Maximum tracks per playlist** - Use the arrow stepper button to increase or decrease the maximum number of tracks for the new playlists. This setting can range from 2 to 120 tracks.

**Maximum minutes per playlist** - Use the arrow stepper button to increase or decrease the maximum number of minutes for the new playlists. This setting can range from 30 to 120 minutes. The default is 74, the length of an average CD.

No new playlist will be longer than the number entered (except for the possibility of a

rare situation described in the Notes section below).

**Base name for each new playlist** - Enter a name that will be used as the "base" name of each newly created playlist. As each new playlist is created, an incremented number will be appended to it to create distinctive and orderly playlist names.

**Use Currently Sorted Order / Use Playlist Order / Randomize** - Tracks will be distributed to new playlists from the Source playlist in the order chosen.

**Put playlists in new Playlist Folder** - You may find it convenient to have the new playlists moved to a new discrete Playlist Folder. It will be named using the "base" name you supplied with "Collection" appended to it.

Click the "OK" button to begin processing the tracks in the selected Source playlist. **This original playlist is not altered.**

#### Here's an example result:

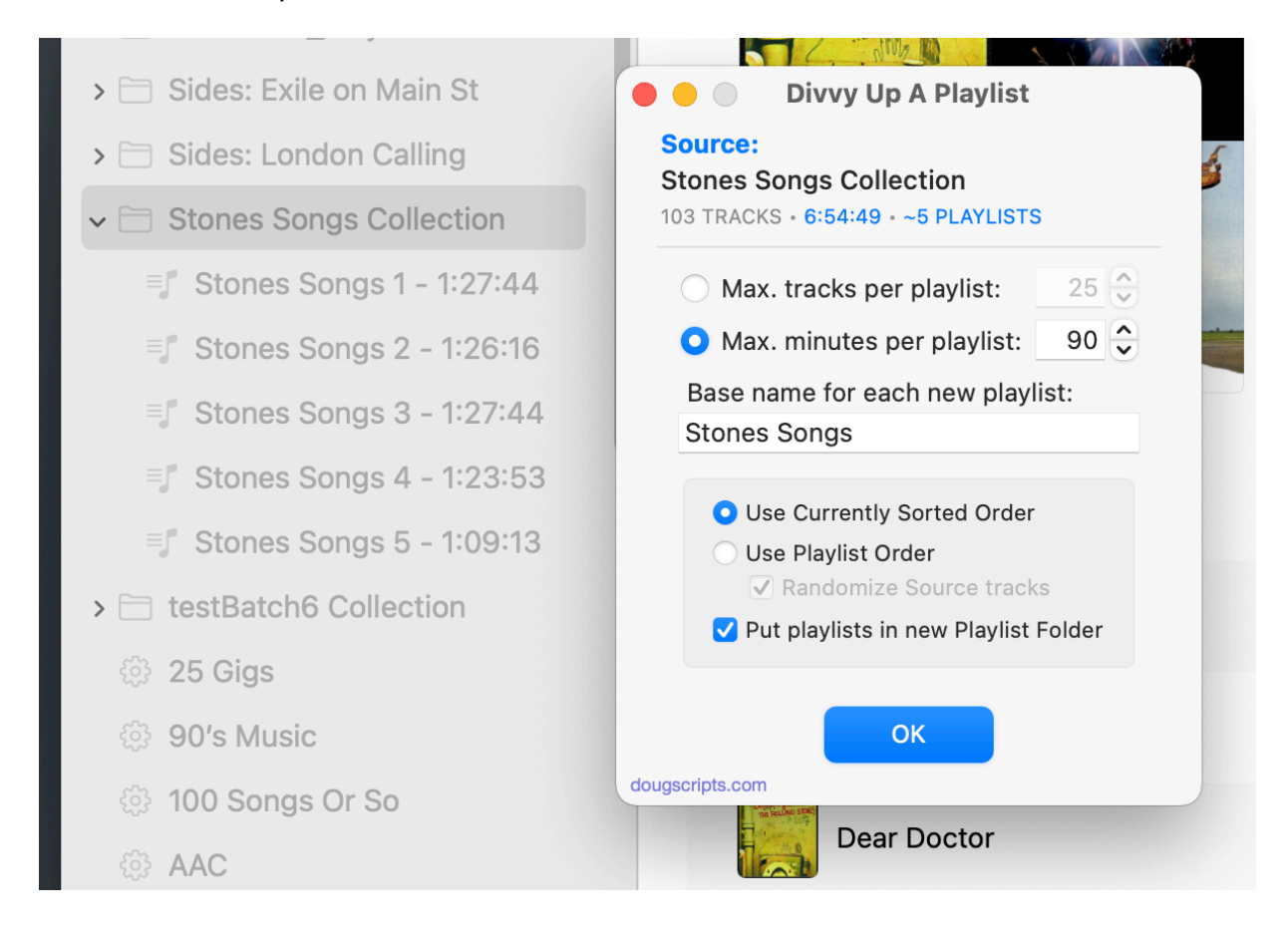

### **Notes:**

• It is possible for a playlist to be considerably shorter than the maximum minutes if a very long track is the one that compelled the *next* playlist to be created.

• So-called "dead" tracks cannot be manipulated with this applet. If any are encountered they will be skipped.

### **Helpful Links:**

**Information and download link for this script is located at:** <https://dougscripts.com/itunes/scripts/ss.php?sp=mxdivvyupaplaylist>

**If you have any trouble with this script, please email me.** My name is Doug Adams [support@dougscripts.com](mailto:support@dougscripts.com)

Click on the underlined URL text:

- [Doug's AppleScripts - dougscripts.com](https://dougscripts.com)

- [Assign Shortcut Keys to AppleScripts](https://dougscripts.com/itunes/itinfo/shortcutkeys.php)

- [Doug's RSS Feed](https://dougscripts.com/itunes/dougs.rss) - **Recent site news, script additions and updates** (add link to your news reader)

- [30 Most Recent RSS Feed](https://dougscripts.com/itunes/dougsupdated.rss) - **Most recent new and updated scripts** (add link to your news reader)

#### **Version History:**

**v3.0** January 8, 2022

- Compiled as Universal
- Adds "maximum tracks" option
- UI and performance enhancements

v2.1 November 7, 2020

- Accommodations for macOS 11 Big Sur

- Performance, UI and security enhancements

v2.0 February 15, 2020

- Accommodations for macOS 10.15 Catalina

- Adds ability to use Play Order, Sorted Order or Random Order
- Performance and security enhancements

v1.1 aug 7 2017 - Fixed bug that inhibited processing

v1.0 aug 7 2017 - initial release

This doc last updated January 8, 2022

This software is released "as-is". By using it or modifying it you agree that its author cannot be held responsible or liable for any tragedies resulting thereof.

AppleScript, iTunes, Music, Apple TV, iPhone, iPad and iPod are registered trademarks of [Apple](http://www.apple.com) Inc.